# Istruzioni per il disimballaggio e l'installazione del QIAcube® HT

# Disimballaggio del QIAcube HT

## Punti importanti prima di iniziare

- Per qualsiasi domanda sulla procedura di disimballaggio, contattare i servizi tecnici QIAGEN® o il distributore locale (visitare [www.qiagen.com](http://www.qiagen.com/)).
- Con lo strumento QIAcube HT viene spedita una bolla di accompagnamento. Dopo il disimballaggio, utilizzare la bolla di accompagnamento per verificare che siano stati consegnati tutti i componenti.
- Per scegliere una posizione per il QIAcube HT, attenersi alle linee guida riportate nel *Manuale utente del QIAcube HT*, disponibile sul CD di installazione fornito con lo strumento o su Internet all'indirizzo [www.qiagen.com/HB-2120](http://www.qiagen.com/HB-2120).
- Seguire queste istruzioni in ordine inverso se occorre imballare lo strumento per il trasporto.
- È inoltre possibile scaricare queste istruzioni dalla scheda delle risorse all'indirizzo [www.qiagen.com/QIAcubeHT](http://www.qiagen.com/QIAcubeHT).

## Procedura di disimballaggio

1. Rimuovere il coperchio dal contenitore di trasporto del QIAcube HT.

Importante: non scartare l'imballaggio. Se lo strumento deve essere restituito per la manutenzione, è necessario utilizzare l'imballaggio originale.

- 2. Rimuovere le scatole e il cartone QIAGEN dalla parte superiore dello strumento.
- 3. Rimuovere i lati esterni del contenitore di trasporto.
- 4. Rimuovere il cartone che separa lo strumento dagli accessori.
- 5. Rimuovere le scatole di cartone che contengono il computer portatile, gli accessori e i cavi di alimentazione e conservarle in un luogo sicuro fino a quando non si è pronti per l'installazione dello strumento.
- 6. Sollevare con cura lo strumento dalla base di trasporto e posizionarlo su un tavolo. Importante: al fine di evitare lesioni, questa operazione deve essere eseguita da due persone.
	-
- 7. Controllare che il QIAcube HT non sia danneggiato e che non vi siano parti staccate. In caso di parti danneggiate, rivolgersi ai servizi tecnici QIAGEN.

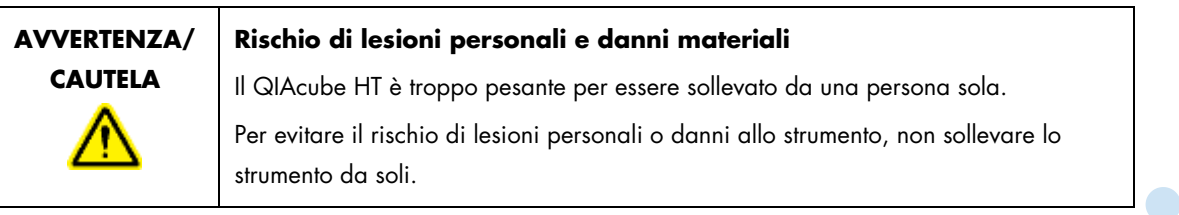

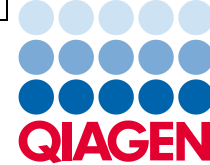

# Sample to Insight

Rimozione dei fermi per il trasporto

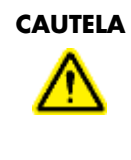

## **CAUTELA Spostamento del QIAcube HT**

Il componente più importante dell'imballaggio è il supporto di legno che tiene fermo il braccio a Y. Questo supporto deve essere utilizzato quando il QIAcube HT viene spostato da un luogo all'altro. In caso contrario, la garanzia sarà annullata.

- 1. Aprire il coperchio dello strumento.
- 2. Svitare le due viti contrassegnate con A e B nell'immagine sottostante e rimuovere la barra orizzontale. Nota: le viti non devono essere rimosse dal supporto di legno.

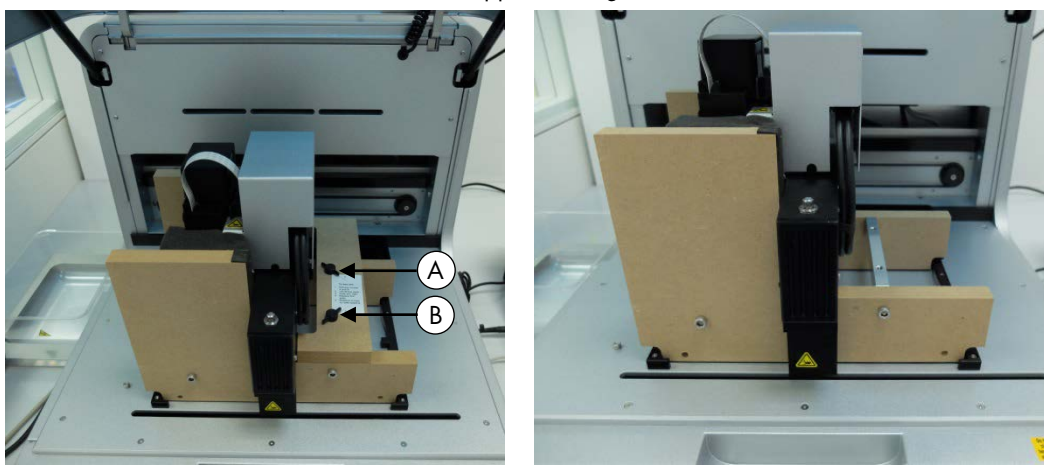

3. Spostare la testa del pipettatore verso destra e rimuovere il fermo per il trasporto dal piano di lavoro. Importante: la testa del pipettatore potrebbe scivolare verso il basso durante lo spostamento. Accertarsi che la testa del pipettatore non vada a sbattere contro il supporto del braccio a Y.

Importante: il supporto di legno deve essere conservato e riutilizzato ogni volta che il QIAcube HT viene spostato.

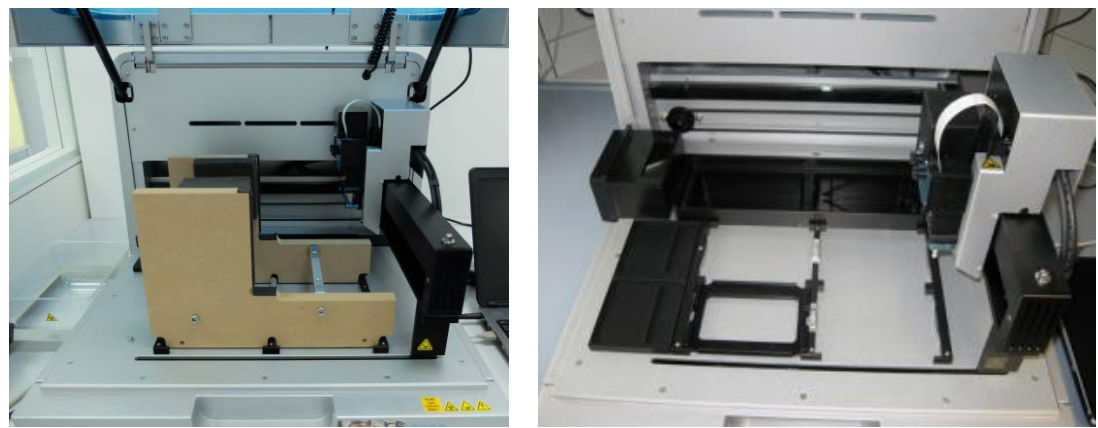

## Installazione della stazione di controllo del vuoto

È preferibile posizionare la stazione di controllo del vuoto direttamente sotto il banco da laboratorio su cui si trova lo strumento.

Nota: si consiglia vivamente di collocare la stazione di controllo del vuoto in una posizione più bassa di quella della camera a vuoto, in modo tale da consentire ai liquidi di fluire facilmente dalla camera a vuoto alla stazione di controllo del vuoto.

1. Disimballare la stazione del vuoto.

Nota: per il trasporto, il motore della pompa del vuoto è bloccato in posizione all'interno della stazione del vuoto.

2. Per sbloccare il motore della pompa del vuoto, girare la stazione del vuoto su un lato e rimuovere le quattro viti indicate che fissano la pompa del vuoto durante il trasporto.

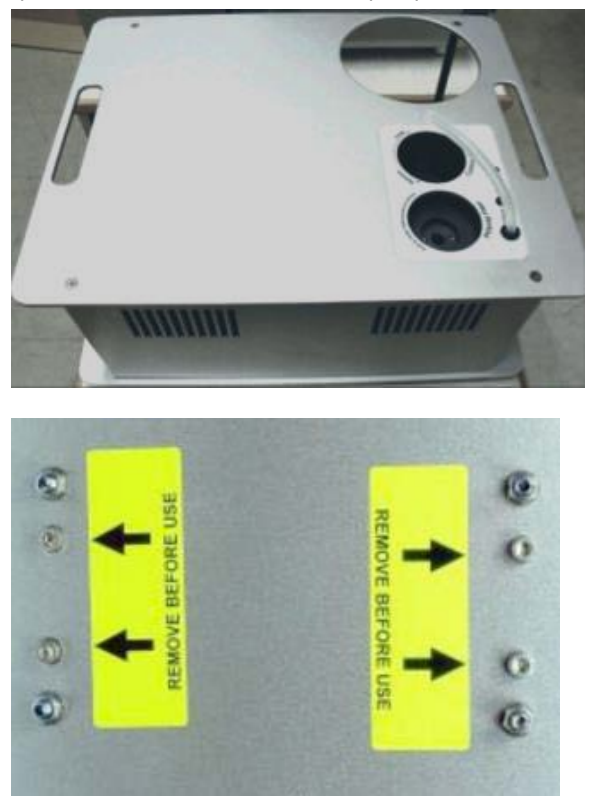

- 3. Disimballare il flacone per rifiuti con il gruppo di cavi.
- 4. Posizionare il flacone per rifiuti nell'apertura corretta sulla stazione del vuoto.
- 5. Collegare il tubo flessibile di scarico del vuoto tra il tubo flessibile in silicone sotto il coperchio dello strumento e il gruppo di cavi del flacone per rifiuti. I tubi flessibili della camera a vuoto e il connettore del tubo flessibile a Y sono arrotolati all'interno del coperchio posteriore dello strumento per proteggerli da eventuali danni.

Nota: se lo strumento deve essere imballato di nuovo per qualsiasi motivo, il connettore del tubo flessibile a Y e i tubi flessibili della camera a vuoto devono essere riposti dietro il coperchio posteriore per evitare danni.

- 5a. Per recuperare il connettore del tubo flessibile a Y dei tubi flessibili di scarico del vuoto, raggiungere con una mano la parte inferiore del coperchio a sinistra (se si guarda verso il retro dello strumento) della valvola a pinza e individuare uno dei tubi.
- 5b. Mentre si tira il tubo flessibile verso il basso, raggiungere con l'altra mano l'apertura della valvola a pinza e spingere i tubi verso il basso attraverso lo spazio tra il coperchio posteriore e la valvola a pinza.

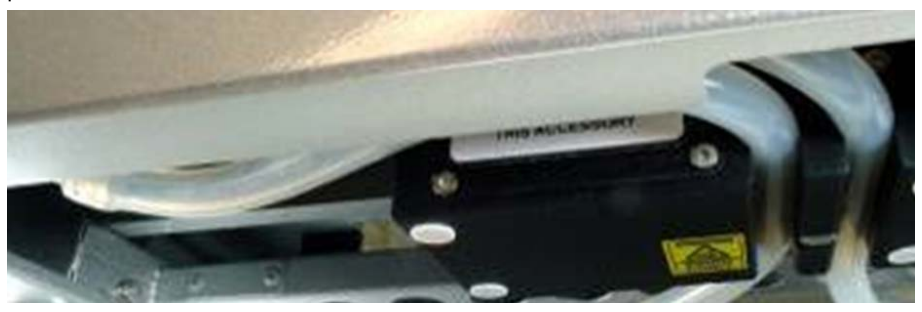

Tubi flessibili visibili nello spazio tra il coperchio posteriore e la valvola a pinza.

5c. Accertarsi che i tubi flessibili non siano attorcigliati ed escano da sotto il coperchio posteriore senza piegarsi.

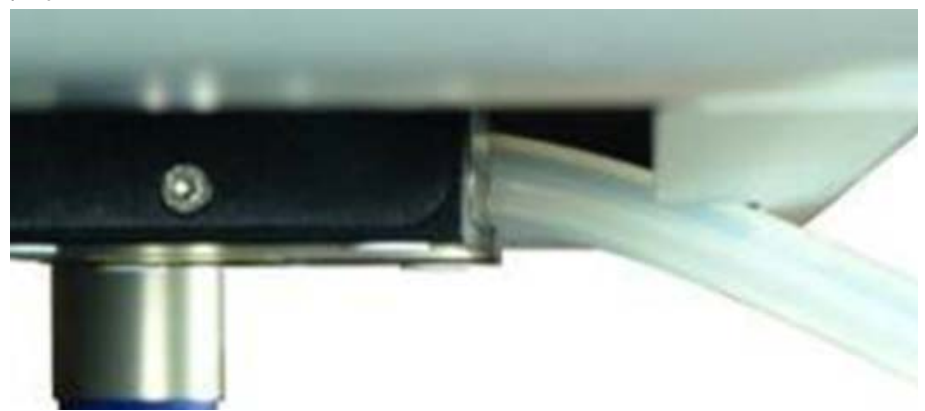

5d. Collegare il tubo di scarico del vuoto spingendo l'estremità priva di attacco sul connettore del tubo flessibile a Y.

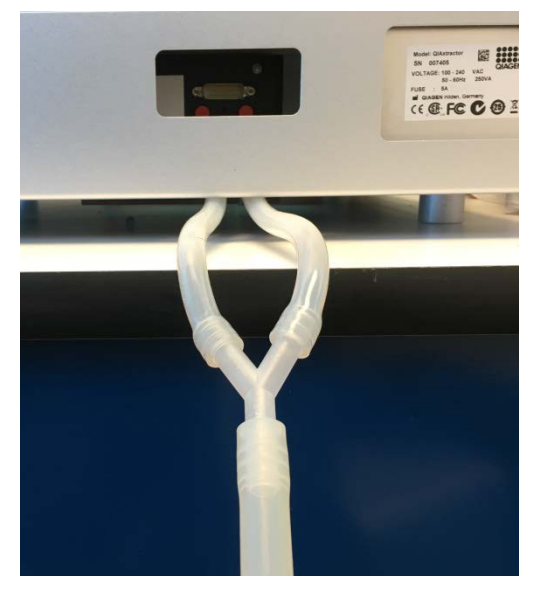

- 6. Inserire il filtro Polycap nell'apertura corretta sulla stazione del vuoto.
- 7. Collegare i tubi flessibili tra il filtro Polycap, la stazione del vuoto e il tappo del flacone per rifiuti.
- 8. Collegare il cavo tra la stazione del vuoto e il tappo del flacone per rifiuti.

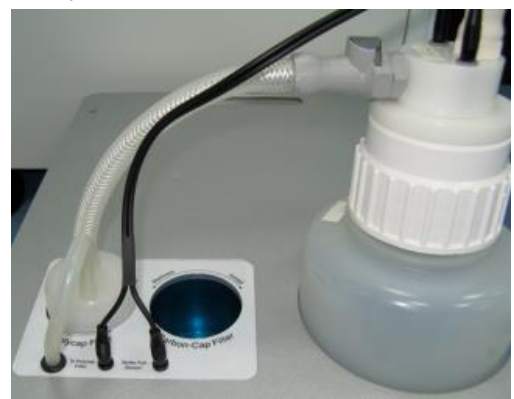

9. Avvitare il filtro Carbon-Cap nell'apertura corretta sulla stazione del vuoto. Accertarsi di posizionare il filtro con l'etichettatura capovolta.

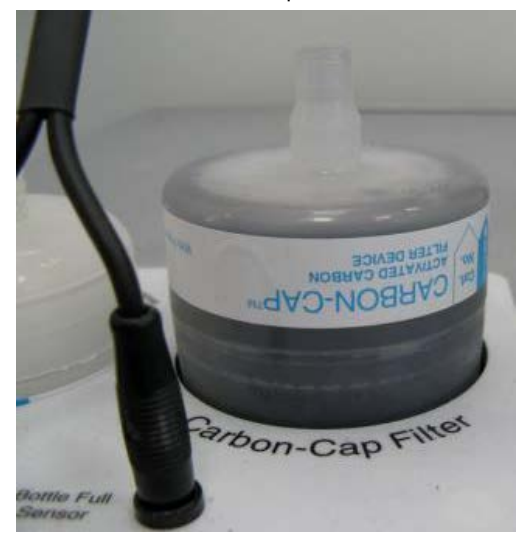

- 10.Posizionare la stazione di controllo del vuoto sotto lo strumento.
- 11.Collegare un'estremità del cavo accessori 15 pin alla porta di alimentazione accessori sul pannello accessori dello strumento. Collegare l'altra estremità alla porta di alimentazione sulla stazione di controllo del vuoto.

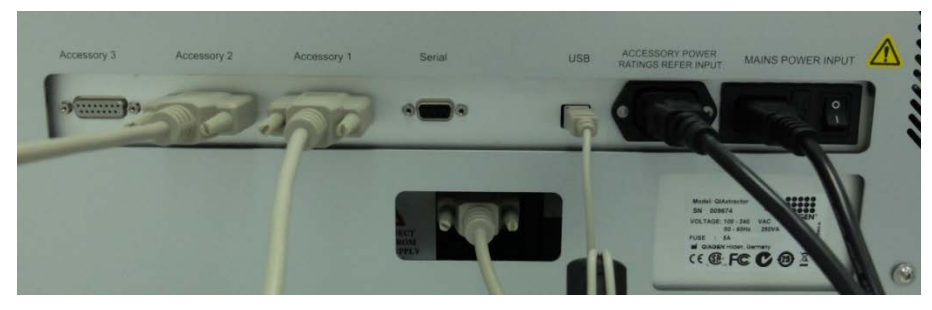

12.Collegare un'estremità del cavo di alimentazione CA (cavo di rete IEC standard a 3 fili) al connettore di alimentazione della stazione di controllo del vuoto. Collegare l'altra estremità alla presa di corrente CA.

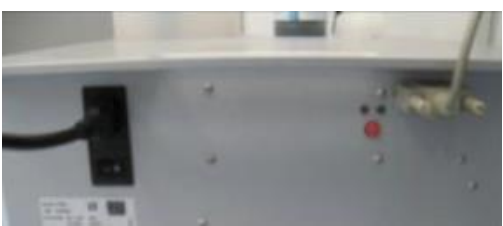

## Installazione della valvola a pinza

La valvola a pinza è montata dietro lo strumento sotto il pannello accessori.

- 1. Collegare un'estremità del cavo accessori a una porta accessori non utilizzata sul pannello posteriore dello strumento.
- 2. Inserire l'altra estremità attraverso l'apertura della valvola a pinza nel pannello posteriore e collegarla alla porta accessori sull'unità della valvola a pinza.

## Installazione del supporto del box per lo smaltimento dei puntali

Il supporto del box per lo smaltimento dei puntali mantiene il box in posizione e assicura il suo corretto posizionamento sotto lo scivolo dei puntali. Bloccare il supporto del box per lo smaltimento dei puntali con i piedini dello strumento sul lato sinistro di quest'ultimo, quindi posizionare il box nel relativo supporto.

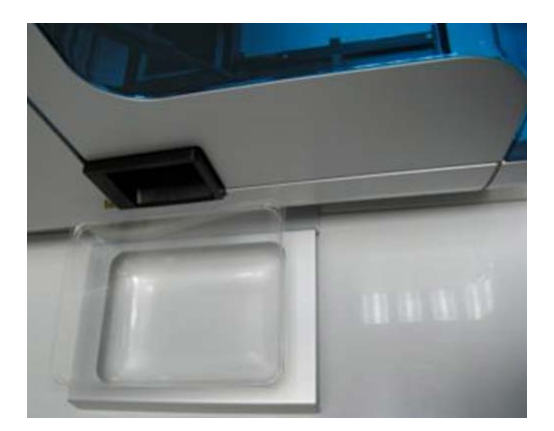

## Lampada UV

La spina UV è integrata nel coperchio. Per collegare la lampada UV, procedere come segue.

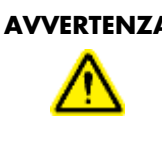

### **AVVERTENZA Rischio di irradiazione UV**

Un interblocco elettronico assicura la chiusura del coperchio dello strumento durante il funzionamento della lampada UV. Questo interblocco non deve essere disattivato in nessun caso.

- 1. Aprire il coperchio dello strumento.
- 2. Collegare la lampadina della lampada UV fornita con lo strumento alla spina UV e ruotarla di 90° in modo tale che scatti in posizione.

Nota: tenere entrambe le estremità della lampadina della lampada UV per il fissaggio nella spina UV. Indossare sempre dei guanti di protezione.

## Installazione del software QIAcube HT Prep Manager

Il software di solito viene installato da uno specialista dell'assistenza in loco QIAGEN il giorno dell'installazione dello strumento, se il QIAcube HT è stato acquistato con installazione e formazione relativa all'avvio dello strumento. Se il QIAcube HT è stato acquistato senza installazione e formazione relativa all'avvio, rispettare i seguenti passaggi per installare il software.

Nota: sul portatile che controlla il QIAcube HT non deve essere installato nessun altro software oltre al QIAcube HT Prep Manager. In particolare, non deve essere installato il vecchio software QIAcube HT. Nota: il software deve essere installato prima di collegare per la prima volta il QIAcube HT al computer portatile.

Nota: per installare il software QIAcube HT Prep Manager, è necessario un utente con privilegi di amministratore Windows®. I privilegi di amministratore Windows sono necessari solo per l'installazione del software.

Nota: dove opportuno sono consigliate le impostazioni predefinite per tutte le fasi dell'installazione.

#### Procedura

- 1. Configurare il computer come descritto nelle istruzioni di installazione del computer fornite in dotazione con il computer.
- 2. Prima di installare il software QIAcube HT Prep Manager, chiudere tutti gli altri software e accertarsi che il QIAcube HT non sia collegato al computer.
- 3. Inserire il CD del software QIAcube HT Prep Manager nel CD-ROM del computer. La procedura guidata di installazione apre automaticamente la finestra di installazione del software QIAcube HT Prep Manager.

Nota: se l'installazione non si avvia automaticamente, fare doppio clic sul file setup.exe nella cartella dell'unità CD.

Nota: a seconda della configurazione di Windows, potrebbe comparire un messaggio a comparsa che chiede se si desidera consentire l'installazione del programma. Consentire l'installazione del programma.

- 4. Durante la procedura verrà installata la versione appropriata del Microsoft .NET Framework, se non già presente. In tal caso si apre un'altra finestra di dialogo. Fare clic su Yes (Sì) per installare il Microsoft .NET Framework. Ciò potrebbe richiedere un po' di tempo. Se si fa clic su No, il software QIAcube HT Prep Manager non sarà in grado di funzionare.
- 5. Seguire le istruzioni che compaiono nella procedura guidata di installazione.

Nota: dove opportuno sono consigliate le impostazioni predefinite per tutte le fasi dell'installazione.

6. Dopo aver completato l'installazione, fare clic su Exit Setup (Esci dall'installazione) nel menu del CD, o Finish (Fine) nella procedura guidata.

## Collegamento del computer al QIAcube HT

Collegare il QIAcube HT alla presa di corrente come descritto di seguito.

- 1. Verificare che l'interruttore di alimentazione del QIAcube HT sia in posizione "Off" (Spento).
- 2. Inserire il cavo dell'alimentazione nella presa principale di alimentazione. Inserire il cavo dell'alimentazione in una presa di corrente messa a terra.

Importante: la presa a muro deve essere facilmente accessibile.

Importante: il software QIAcube HT Prep Manager deve essere installato sul computer prima di accendere il QIAcube HT (consultare il *Manuale utente del QIAcube HT*, sezione "Installazione del software").

Prima di tentare di collegare il QIAcube HT al computer portatile, accertarsi che siano state soddisfatte le seguenti condizioni, ovvero che:

- il QIAcube HT sia stato correttamente impostato e si trovi nella sua posizione definitiva
- il portatile si trovi nella sua posizione definitiva in prossimità dello strumento.

Nota: prima di collegare per la prima volta il QIAcube HT al computer, accertarsi che sia stato installato il software QIAcube HT Prep Manager.

Nota: il computer portatile fornito con il QIAcube HT supporta le connessioni RS-232 e USB. Si consiglia di collegare il QIAcube HT al computer portatile tramite USB.

Nota: collegare il computer al QIAcube HT tramite USB o tramite interfaccia RS-232. Non effettuare le due connessioni contemporaneamente.

### Collegamento tramite interfaccia USB

Collegare il cavo USB tra la porta USB dello strumento e la porta USB del computer.

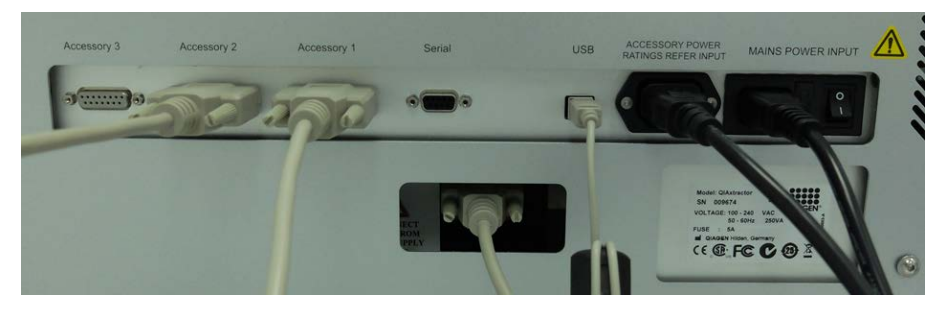

Nota: il software QIAcube HT Prep Manager riconosce la connessione al QIAcube HT come un dispositivo USB anche quando lo strumento è spento.

Nota: per maggiori informazioni consultare il *Manuale utente del QIAcube HT*.

Per informazioni aggiornate sulla licenza e le clausole di esclusione della responsabilità per i singoli prodotti, consultare il manuale del kit o il manuale utente QIAGEN. I manuali dei kit e i manuali utente QIAGEN sono disponibili sul sito [www.qiagen.com](http://www.qiagen.com/) oppure possono essere richiesti ai servizi tecnici QIAGEN o al proprio distributore locale.

Marchi commerciali: QIAGEN®, QIAcube®, Sample to Insight® (QIAGEN Group); Microsoft®, Windows® (Microsoft Corporation).<br>1103582 07/2016 HB-1570-003 © 2016 QIAGEN, tutti i diritti riservati.